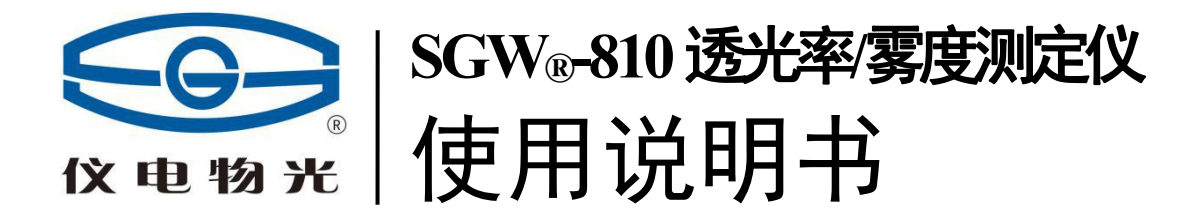

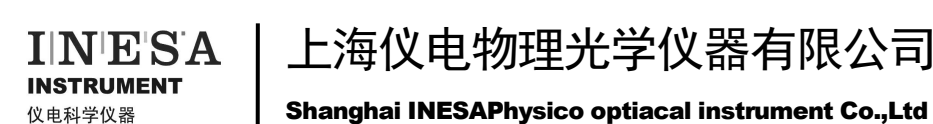

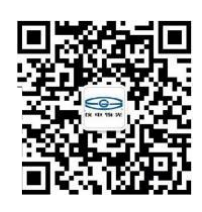

Shanghai INESAPhysico optiacal instrument Co.,Ltd

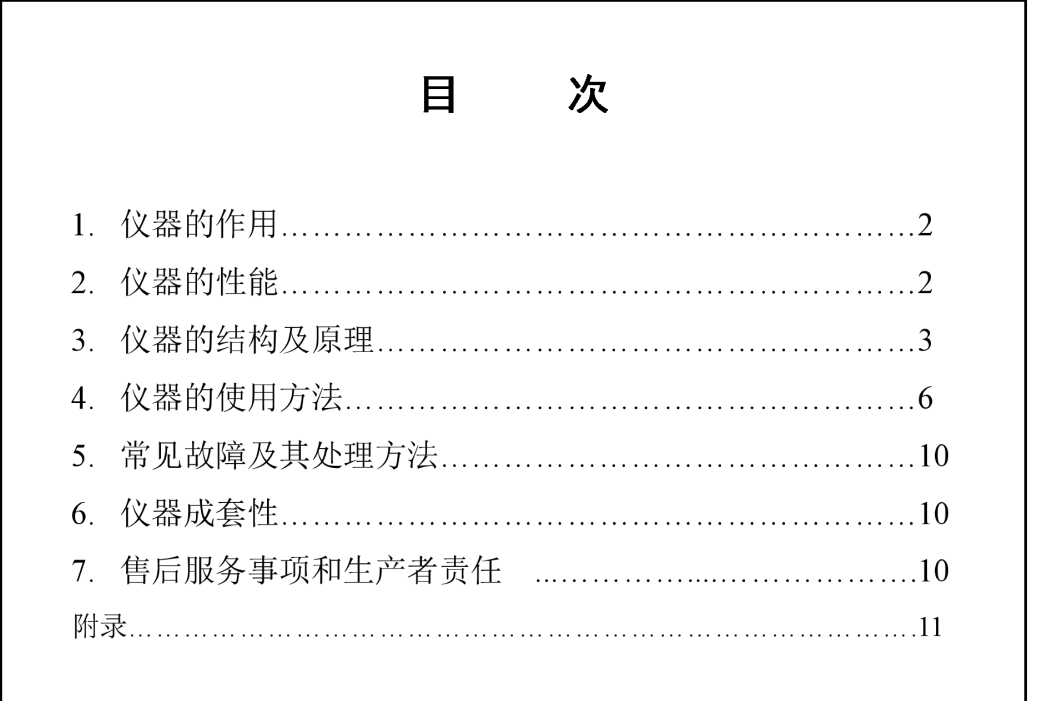

本产品根据上海仪电物理光学仪器有限公司企业标准 Q31/0104000005C028 《SGW®-810 透光率/雾度测定仪》生产

### **1**、 仪器的作用

SGW®-810 透 光 率 / 雾 度 测 定 仪 是 根 据 中 华 人 民 共 和 国 国 家 标 准 GB2410-2008"透明塑料透光率和雾度试验方法"及美国材料试验协会标准 ASTM D1003-61(2007)Standard Test Method for Haze and Luminous Transmittance of Transparent Plastice" 设计的微机化全自动测量仪器,适用于一切透明、半透明 平行平面样器(塑料板材、片材、塑料薄膜、平板玻璃)的透光率、透射雾度的 测试,在国防、科研及工业生产中具有广泛的应用领域。

SGW®-810 透光率/雾度测定仪具有下列特点:

·采用平行照明,半球散射,积分球光电接收方式。

·采用微机自动操作系统及数据处理系统,无旋钮操作,使用方便,并且有 标准 USB 接口, 优盘存储功能。

·透光率结果直接显示到 0.01%,雾度显示到 0.01%。

·备有薄膜磁性夹具及液体样品杯,给用户带来极大方便。

· 随机附雾度片一块,便于随时检查仪器动作功能(注意:该雾度片不能 擦,可以用洗耳球吹)。

### **2**、 仪器的性能

1、光学系统:

- ·准直照明、漫射视野、积分球接收方式
- ·样品窗尺寸:入窗25mm 出窗21mm
- 光源: C 光源 (6774K)
- ·接收器:硅光电池
- 2、电子系统:
- ·大屏幕液晶触摸屏
- ·最小读数:透光率 0.01% 雾度 0.01%
- ·USB 接口,U 盘存储功能。
- 3、测量范围
- 透光率 0%-100.00%
- 雾度 0%-30.00%
- 4、试样尺寸:
- •固体样品尺寸: 50mm×50mm
- 液槽尺寸: 50mm×50mm×10mm
- 薄膜样品尺寸: 50mm×50mm
- 5、雾度片: *〇40mm×2mm* 1 块

#### 6、其他:

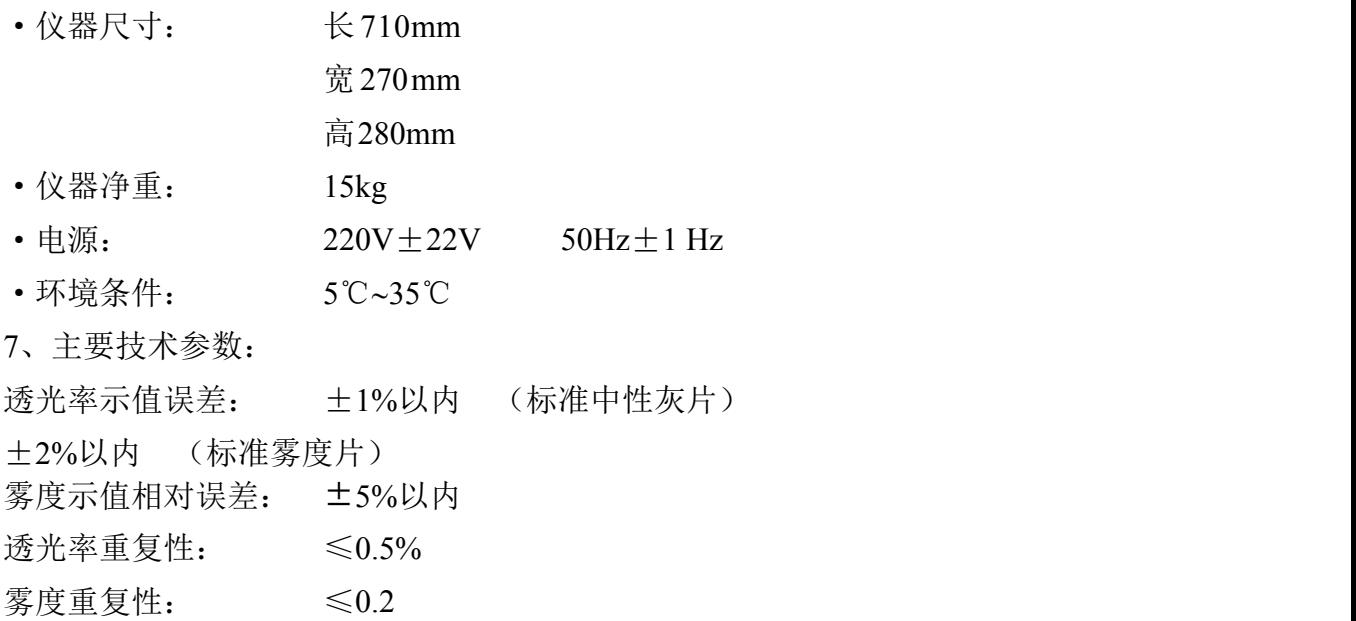

## **3**、仪器的结构及原理

透过试样的光通量和射到试样上的光通量之比(以百分数%表示)称透光率。 透过试样面偏离入射光方向的散射光通量与透射光之比(以百分数%表示) 称为雾度。

如图 3.1 所示,光线射到一透明或半透明物体上时,部分产生定向反射,部 份产生漫反射,进入样品后部份被吸收,部分被透过,出射样品的光中,主透射

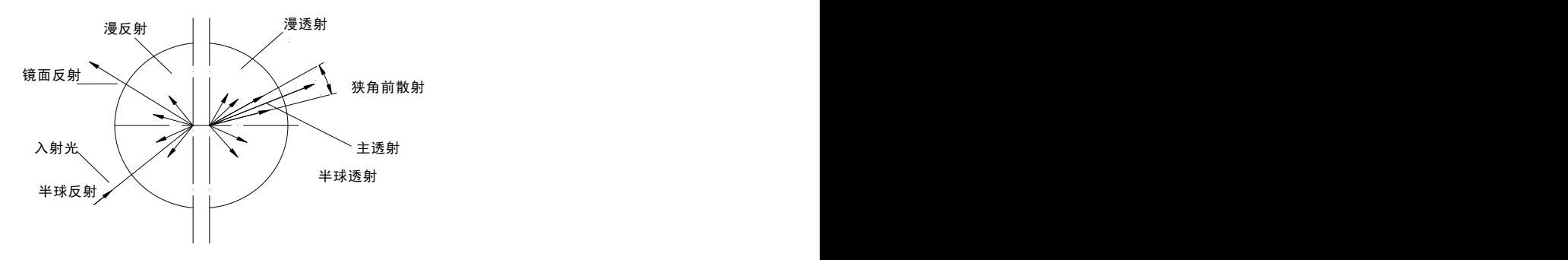

图1

部份按折射定律前进,部份产生半球散射,其前进方向是散乱的。

按照 GB2410-2008 及 ASTM D1003-61(2007),上述透光率是指通过试样的 半球透光率,即以半球总透射来考核的透光率(包括主透射和散射),其入射光 是垂直于样品表面的。

同样 GB2410-2008 及 ASTM D1003-61(2007),定义的雾度是指样品的半球 透光雾度,即超过一定角度的半球散射部分(见图 3.1)。

因此,本仪器采用积分球捕捉半球范围内的全部透射光。

理想的入射光应是单一方向的入射光,但事实上很难做到,因此,上述标准 对入射光的方向性、被作为散射光接收的透射光的偏离角都作了严格的规定,这 些规定通常称为"几何条件"。

由于样品本身吸收光谱特性的不同,样品内散射微粒对不同光谱散射本领的 不同,因此仪器对光源有一定要求。标准方法规定为 C(或 A)光源,对光接收 器的光谱响应也做了规定,被采用的光电元件必须用滤光片校正,使其符合肉眼 视觉灵敏度,这些条件,通常称为仪器的"光谱条件。"

仪器的光学系统如图 3.2

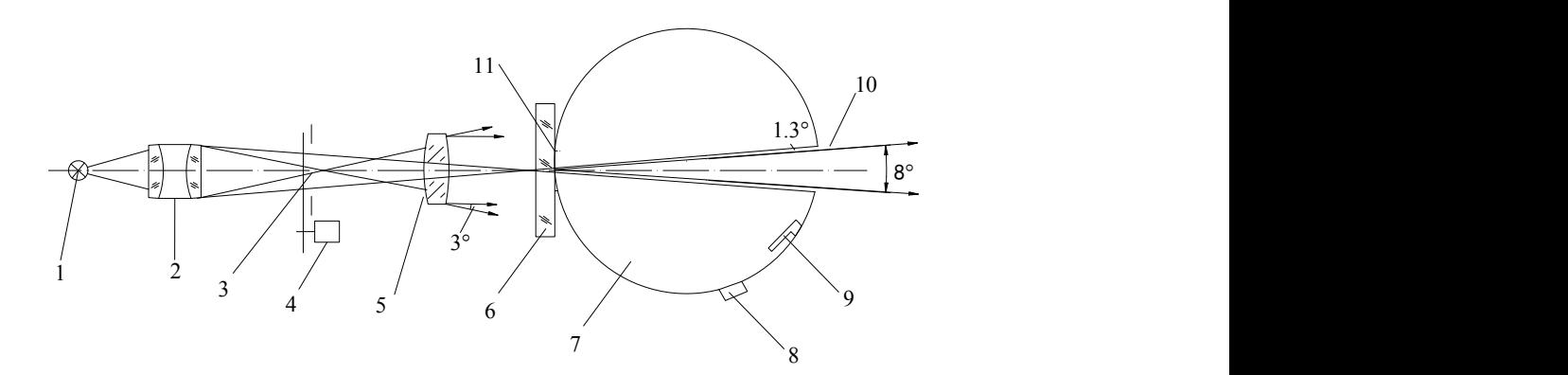

图 3.2 仪器的光学系统

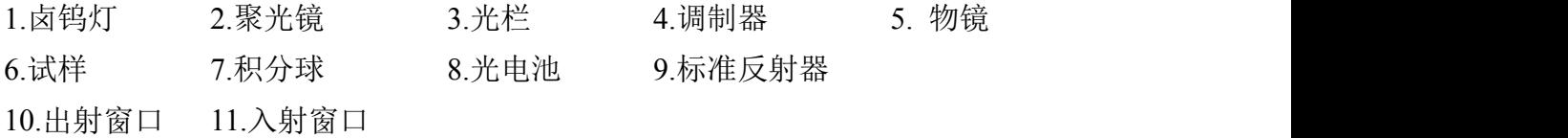

由卤钨灯 1 发出的光经聚光镜 2 会聚,通过光栏 3 经遮光式调制器 4 射到物 镜 5 上物镜 5 射出一束平行光束,其光线偏离角不大于 3º,并将光栏 3 成像在出 射窗 10 上, 出射窗对入射窗口中心的张角为 8°, 光斑边缘与出射窗形成 1.3°的 环带。积分球 7 内装有一个可摆动的标准反射器 9,当测定透光率及总透射光时,

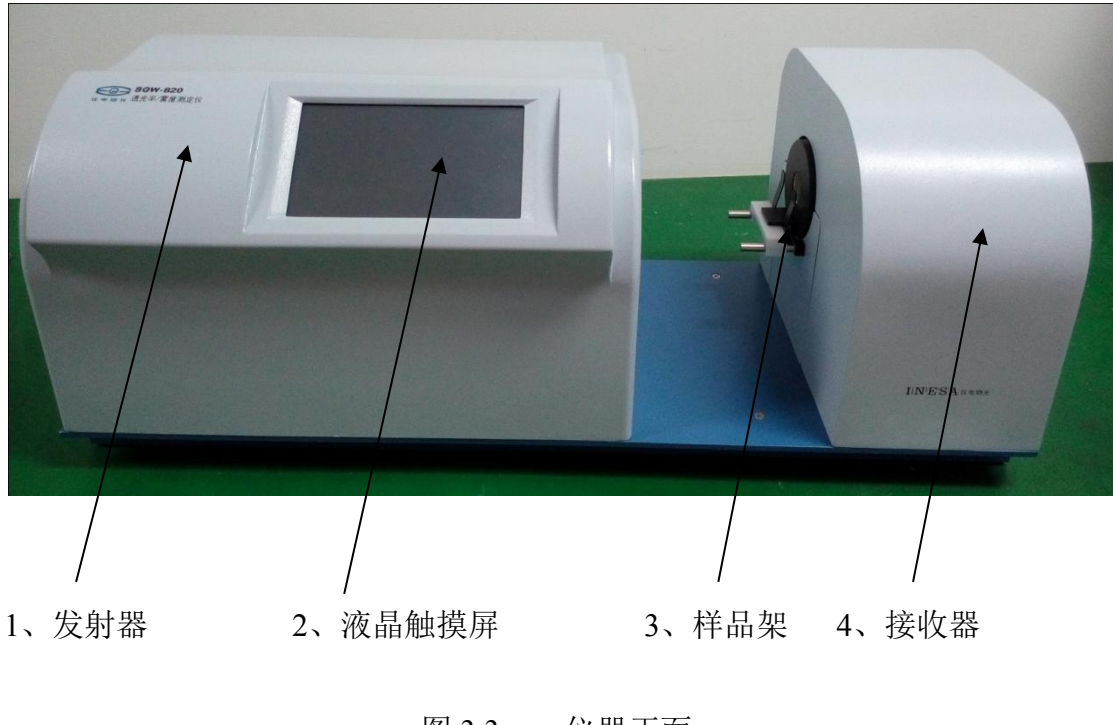

标准反射器被控在位,挡住出射窗;当测散射光时,从出射窗处让开。 仪器的正面(图 3.3):

图 3.3 仪器正面

仪器的反面(图 3.4):

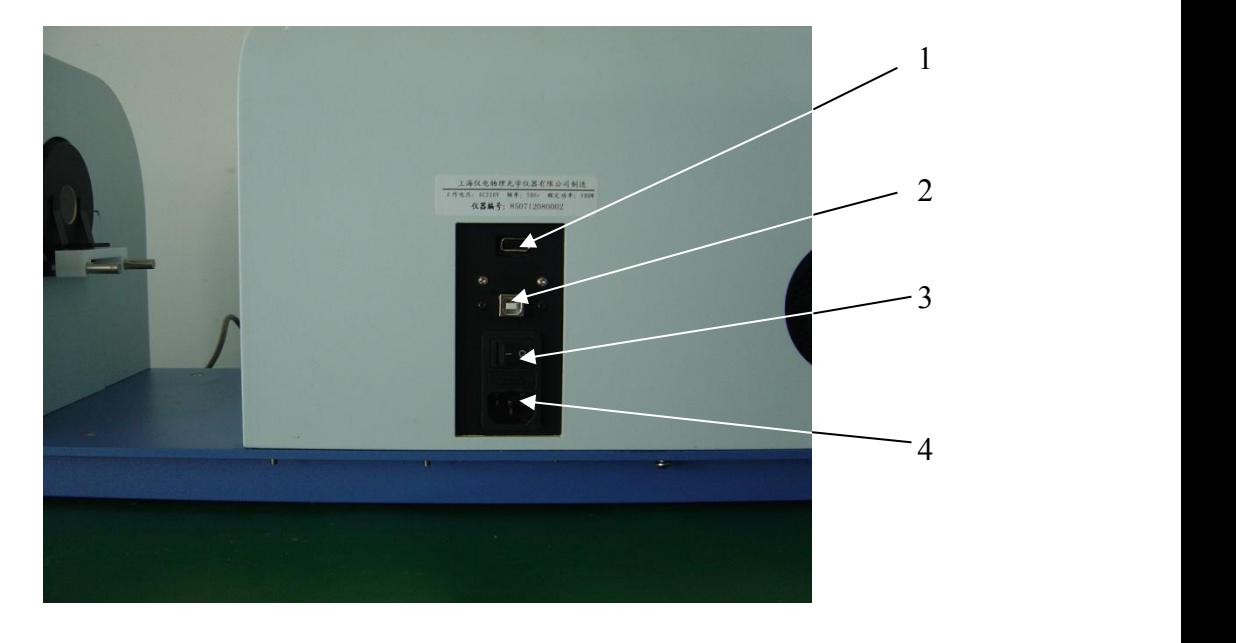

图 3.4 仪器反面

1、优盘插口 2、USB 接口 3、电源开关 4、电源插座

仪器分发射系统(左侧)和接收系统(右侧)两大部分,中间是开启式的样

品室。 いんしょう しゅうしょく しゅうしょく

仪器的电气原理框图如图 3.5

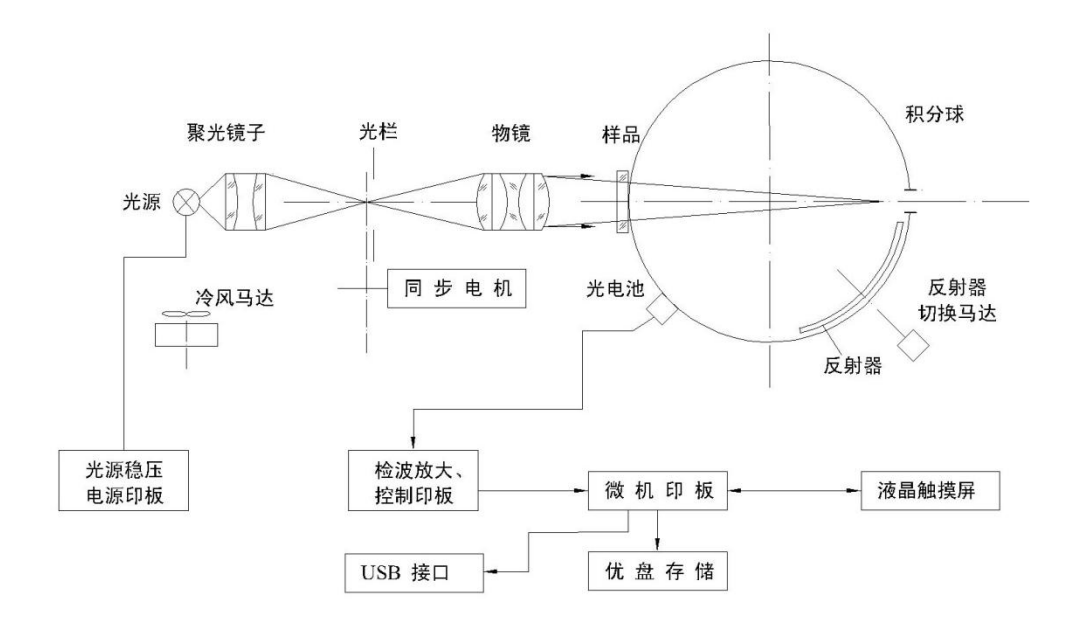

图 3.5 电气原理框图

## **4**、仪器的使用方法

#### 一、仪器工作条件

1、工作环境条件:(1)环境温度 23℃±5℃;(2)相对湿度不大于 50±10%, 仪器不要摆放在直射光线下,以免影响测量。

2、将仪器电源插头插入插座(三眼),注意应确保接地线有效。然后将仪器 的二只保护盖取下:(1)发射器右侧白色保护盖。(2)接收器左侧兰色保护盖。

3、将样品架(附件)装于接收器左侧入射窗口处(拧上二只螺钉即可)。

#### 二、开机启动

1、开启电源,显示型号信息。

2、点击显示屏幕中部位置区域,进入等待界面,持续 5-15 分钟,等待仪器稳定。

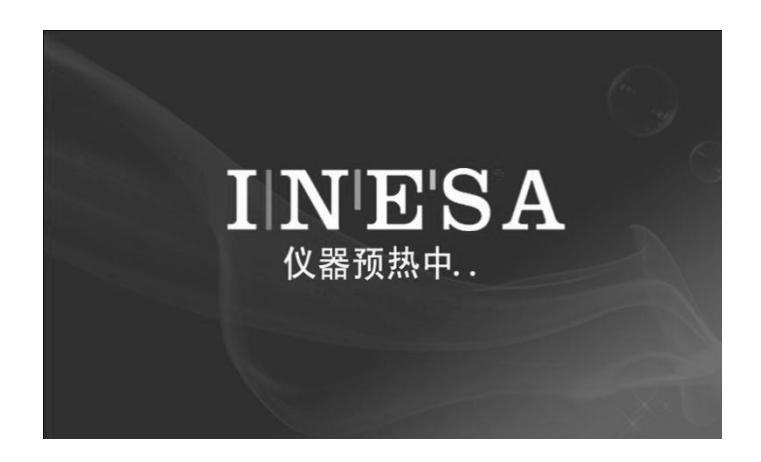

#### 三、测试功能

1、仪器稳定后,进入测试界面。其中"T:"对应透光率,"H:"对应雾度。 测试界面下光源标志©为 C 光源模式, 右下方有两个按键【准备】、【测试】, 用 来完成测试功能。

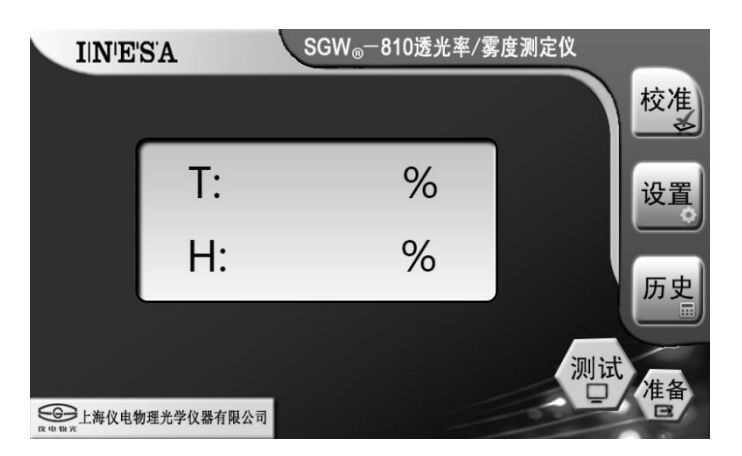

2、测试准备:测试工作开始前要进行一次准备**(**注意:准备时不放测试样品**)**, 点击【准备】按键,会弹出准备对话框。当准备完成时,弹出进行测试对话框, 请根据屏幕提示按步骤进行。

#### 注意:为了测试准确,测试时间大于 **30** 分钟后,最好进行一次测试准备。

3、测试:测试准备工作完成后,将被测样品放在样品架上,用样品夹固定 测试样品,然后点击【测试】,等待测试结果,请根据屏幕提示按步骤进行。同 一样品需要进行重复测试时,可不拿下样品,点击【测试】按键,重复测试。不 同样品测试,将被测样品替换,点击【测试】按键,进行测试,测试结果自动存 储,不可人工删除。

测试塑膜样品方法不变,只要将薄膜夹于磁性夹具之间稍加拉平,然后即可 装置于样品台上测试,放置夹具时应注意薄膜一面贴紧积分球。

#### 四、设置功能

1、主菜单上点击【设置】按键,可以进行时间设置。点击【返回】,可以返 回至测试界面。

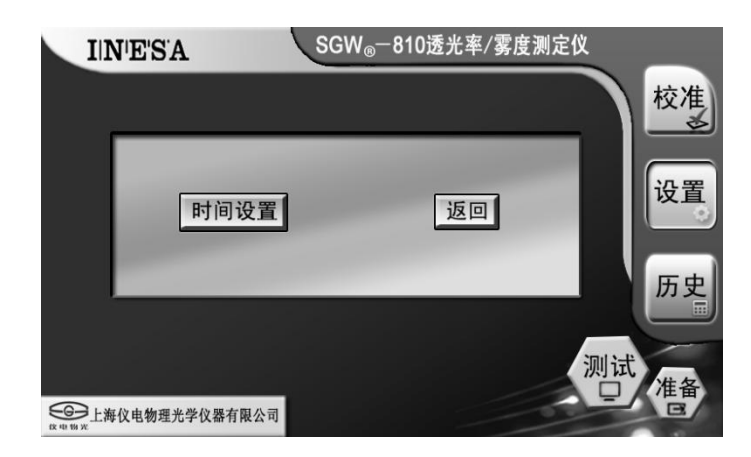

2、时间设置:点击【时间设置】按键,请按照年-月-日 时-分-秒进行设置。

#### 五、历史和 **U** 盘存储

1、主菜单上点击【历史】按键,进入过往测量数据查看界面。过往数据可 以进行上下页翻页查看,信息包含测量日期、时间、透光率、雾度、光源。

2、如果需要存储历史数据到 U 盘, 需要先插上已经格式化过的 U 盘, 然后 上下页翻至所需的数据所在页, 按下【导出到 U 盘】, 则当前页数据被导出, 文 件名为 sgw810.txt, 可以反复操作导出多页数据。

注意:仪器内部可以存储 **2000** 条数据,断电后不丢失,当存储满,最新的数据自动 覆盖最旧的数据,数据下载至优盘,原有测试记录不清除。

六、用户校准和恢复

注意:仪器出厂前已经完成校准,用户自行校准请慎重,校准密码请向售后人员索取。

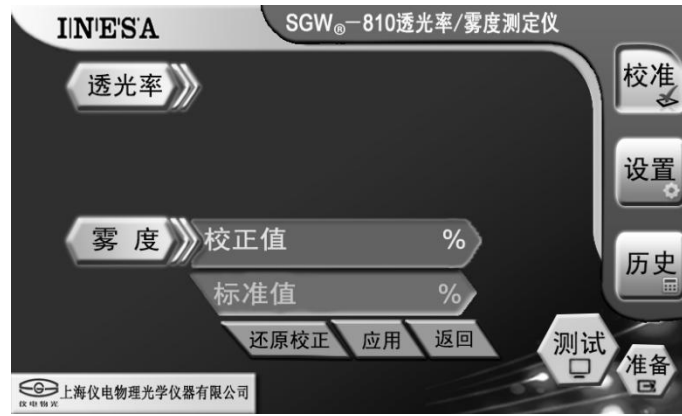

1、主菜单上点击【校准】按键,弹出输入口令窗口,输入"××××"确认, 将会进入校准界面,在校准界面会显示有当前光源和透光率或雾度校准,请在校 准前一定要选择好,按照以下步骤进行; 1、主菜单上点击【校准】按键,弹出输入口令窗口,输入"××××" 确认,<br>将会进入校准界面,在校准界面会显示有当前光源和透光率或雾度校准,请在校<br>准前一定要选择好,按照以下步骤进行;<br>2、校准前请准备好标准片,检查好当前光源,如不是所需校准的光源请进<br>入设置选项进行设置;<br>3、按照测试准备的要求,进行一次准备;<br>4、准备完成,放入标准片,进行测试,测试完成,点击【校准】按键(开<br>机后第一次点校准需要输入密码"××××");<br><br>ま<sub>声体台化</sub>

2、校准前请准备好标准片,检查好当前光源,如不是所需校准的光源请进 入设置选项进行设置;

3、按照测试准备的要求,进行一次准备;

4、准备完成,放入标准片,进行测试,测试完成,点击【校准】按键(开

5、选择透光率校准或者雾度校准,点选标准值,并输入标准片的透光率或 雾度值(单位%):

6、点"应用"记录此校准点,完成一个点的校准。以此类推进行以下各点 的校准;

7、如需恢复出厂设置,请选择还原校正,还原校正将还原当前光源下出厂 时透光率或雾度的全部数值。

#### 七、**PC** 机联机打印功能

1、驱动安装:

在光盘目录下的"SGW810 驱动"文件夹下,选择 CDM21224 Setup.exe 安 装 ft232rl 驱动程序。安装完成后, 我的电脑-> 属性->硬件->设备管理器->端口 ->找到 ft232 字样的串口设备,记下此处的串口号。

2、PC 机软件安装和联机:

 打开在光盘目录下的"SGW810 联机软件.exe"进行安装,根据提示完成安 装。打开桌面上的 SGW810 透光率雾度测定仪程序快捷方式进入软件界面, 点 击界面中的"帮助文档"按钮查阅软件的使用说明,并按照当中的使用步骤完成 联机操作。

| 现象           | 故障      | 处理方法                                                                                  |
|--------------|---------|---------------------------------------------------------------------------------------|
| 光源不亮         | 卤钨灯坏    | 1、将左侧面上的边门板取<br>下。<br>2、松下灯座上方的两只螺<br>钉, 取下灯泡。<br>3、换下灯泡, 拧紧螺钉(请<br>将灯泡四周的指纹擦拭干<br>净) |
| 标准反射器 9 没有动作 | 电路、机械故障 | 电路板坏。请换印板或与厂方<br>联系。                                                                  |

**5**、常见故障及处理方法

# **6**、仪器成套性(详见配置清单)

# **7**、售后服务事项和生产者责任

- 1、本厂产品实行三包,即"包修、包换、包退"。
- 2、三厂三包期限为一年,以购货发票上时间为准。
- 3、未按使用说明书操作而操成的仪器损坏,不属于免费服务范围。

#### 更换光源灯

光源灯在仪器中是一个非常重要的部件,它的好坏直接影响到仪器的准确度 和稳定性。本仪器光源灯的两端工作电压已降为 10V 左右,灯的使用寿命更长。 如仪器长期使用后光源灯损坏,应更换原规格的灯泡,以免影响仪器的性能。

灯的规格:同附件

#### 更换步骤:

- 1)关上电源,拔去仪器 220V 电源插头;
- 2)拧去仪器发射器左侧固定在百叶窗上的两只螺丝,卸下百叶窗;
- 3)拧松固定卤钨灯灯脚的两只螺丝,换上新灯,慢慢拧紧两只固定灯脚的螺丝。 稍稍拧松固定灯座的两只螺钉;
- 4)卸下接收器右侧黑色盖子,打开电源,调节灯座位置,将灯丝像通过接收器 的入射孔与出射孔,成在无穷远。将半透明薄膜或白纸贴在出射孔上,检查 光斑是否居中,尔后再拧紧固定灯座的两只螺钉;然后再把接收器右侧的黑 色盖子盖上。
- 5)装好仪器,仪器即可正常工作。
- 6)如果标准反射器已经合上,将半透明薄膜或白纸贴在入射孔上,检查光斑是 否居中,尔后再拧紧固定灯座的两只螺钉;装好仪器,让仪器正常工作,待 标准反射器打开后再检查出射孔的光斑是否居中。

2019 年 6 月第 5 版

年 月印 刷

印数: